## Руководство по программированию Gateway (GGW) модуля

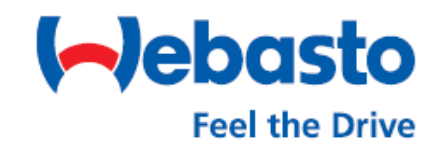

Программирование в режим LIN возможно только с помощью диагностической программы Webasto Thermo Test Ver. 2.16 и выше.

Для программирования понадобится диагностический адаптер 1320920.

Номер для заказа GGW-модуля - 1321108.

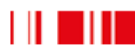

1. Подсоединить GGW-модуль к диагностическому адаптеру. Осуществить подключение адаптера к компьютеру с установленной диагностической программой WTT 2.16 и к источнику питания 12 Вольт.

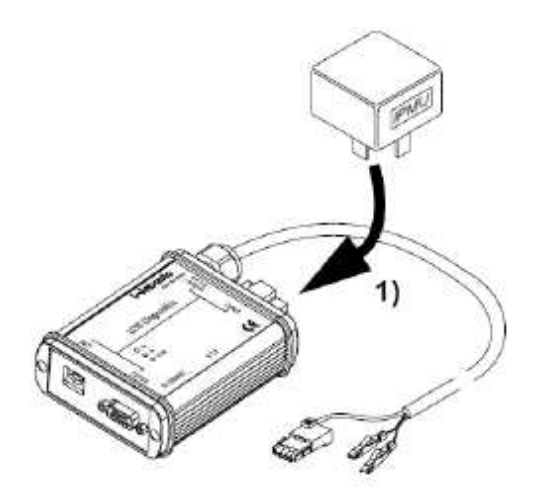

2. Запустить приложение Webasto Thermo Test 2.16

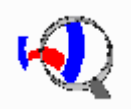

3. Перейти в меню «Выбор блока управления»

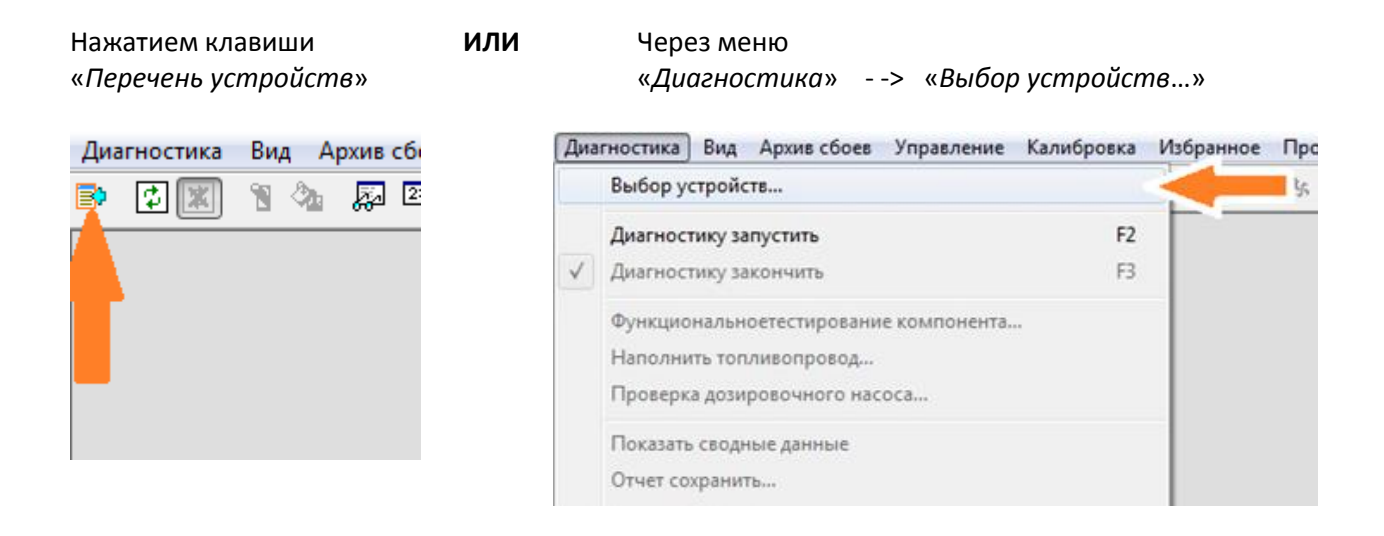

4. В меню «Выбор устройств управления» необходимо выбрать «IPCU интеллектуальный PWM блок управления, LIN/PWM-Gateway» и нажать «OK».

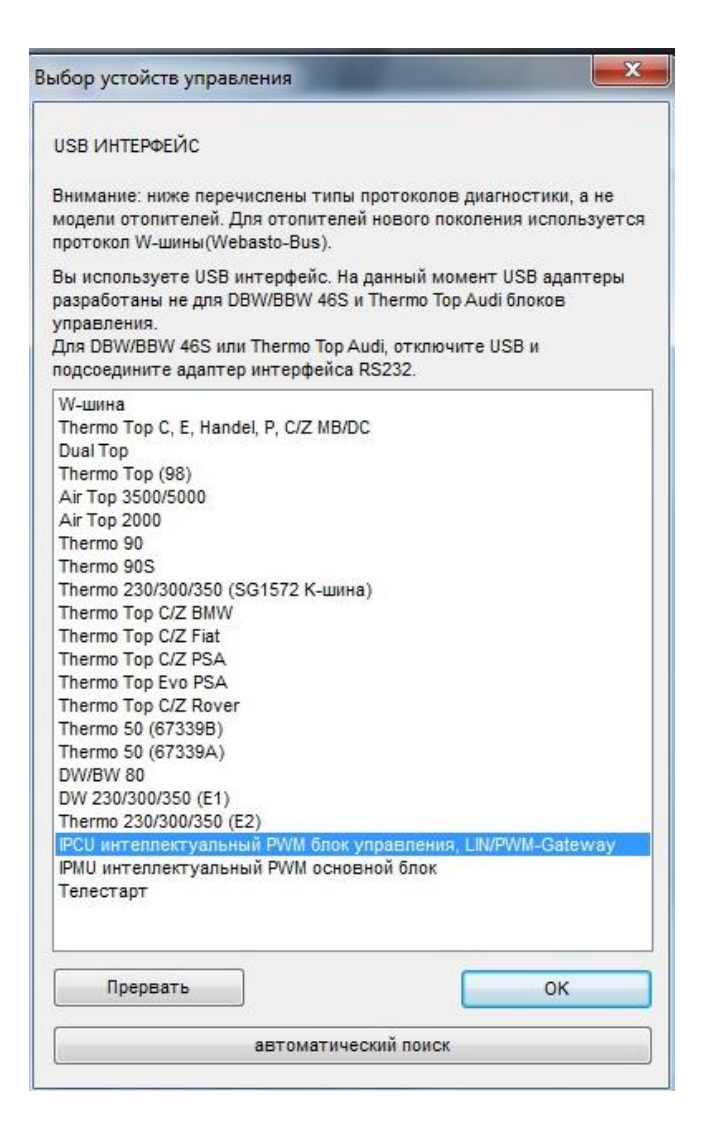

5. Перед вами появится диалоговое окно выбора параметров модуля

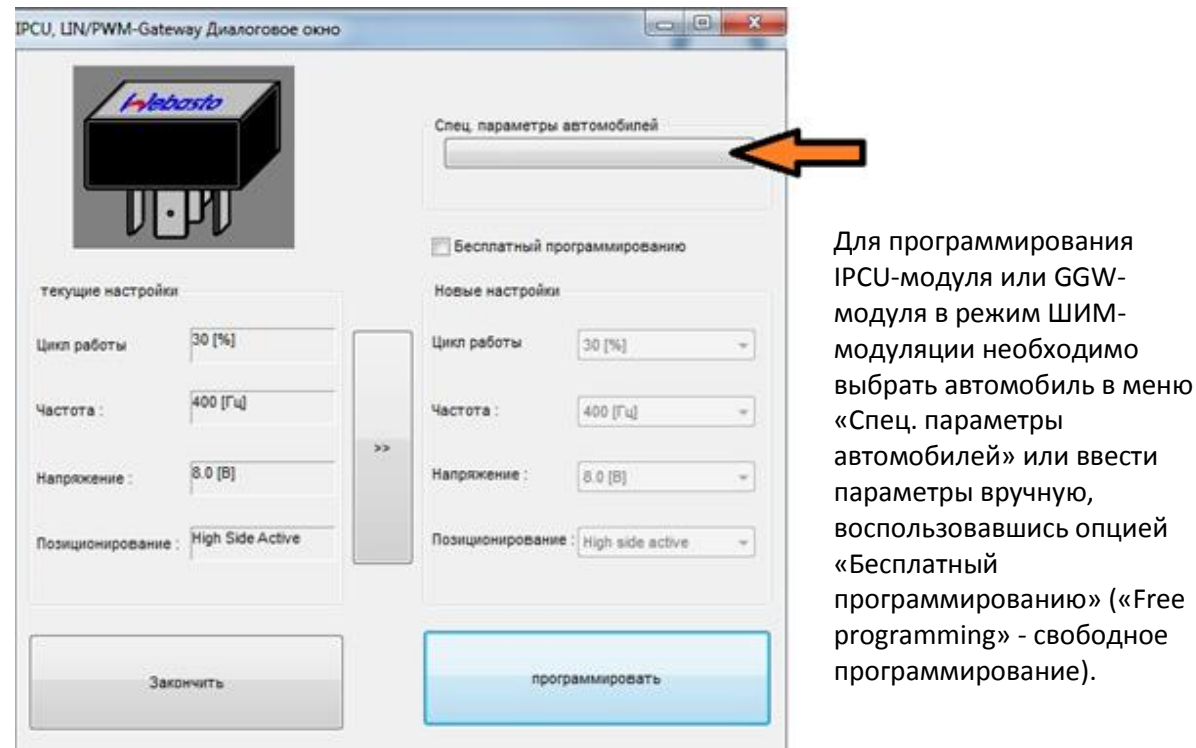

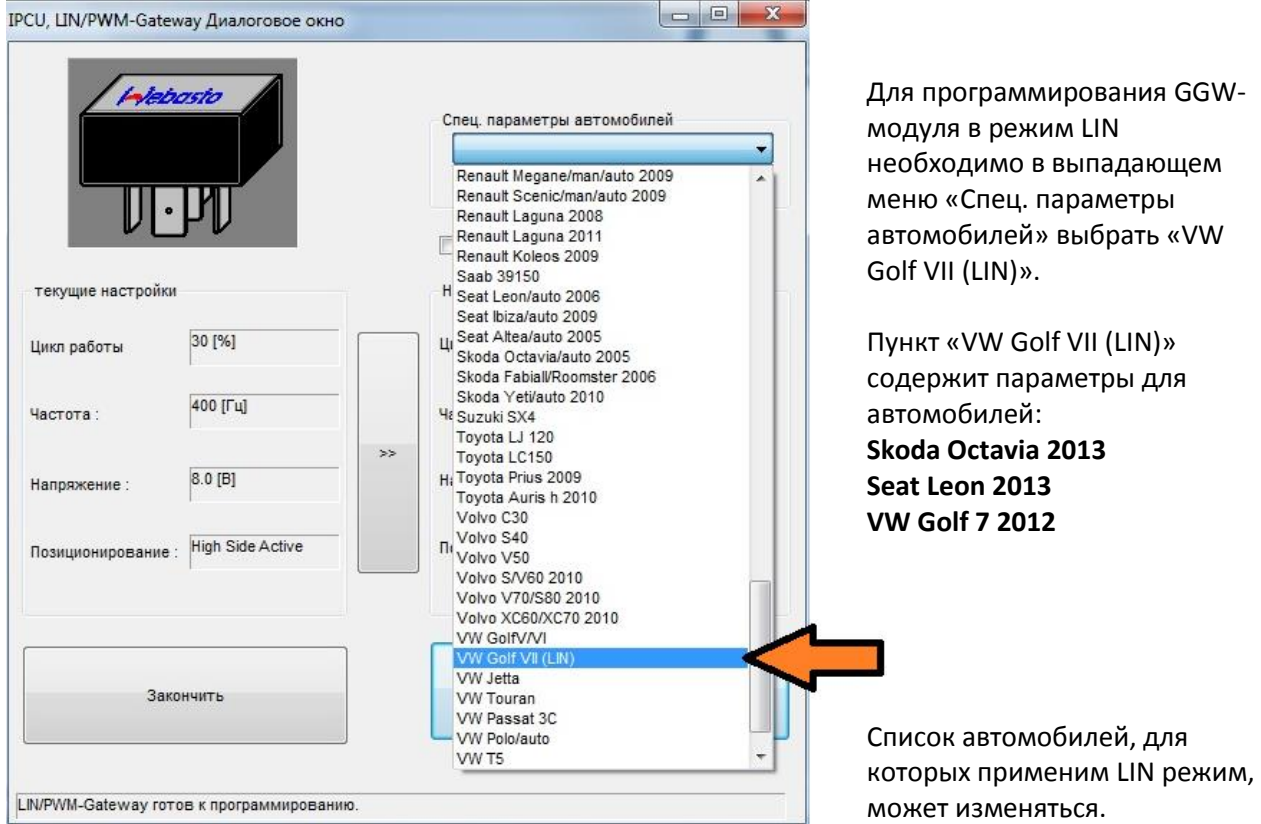

## 6. Программа выберет рекомендуемые настройки.

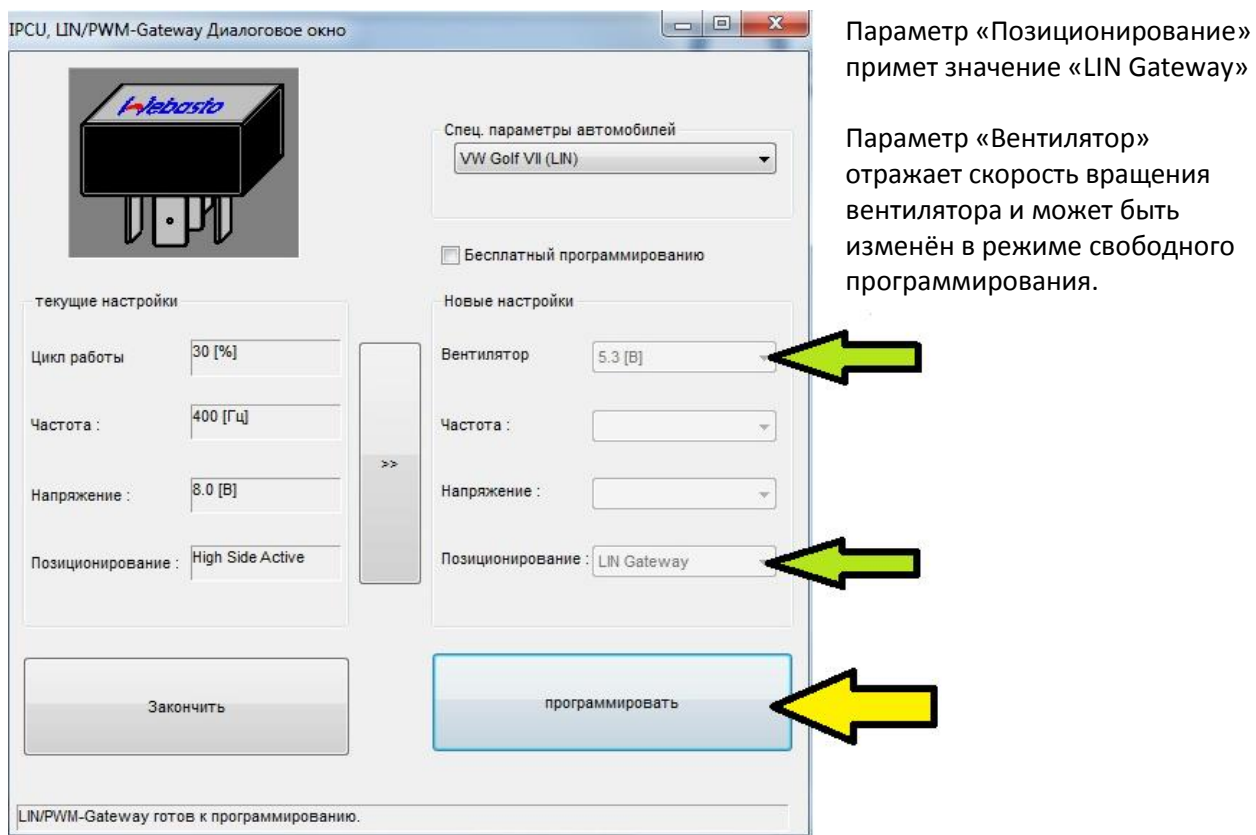

- 7. Нажатие кнопки «программировать» сохранит новые настройки в модуль, после чего они появятся в графе «текущие настройки».
- 8. Программирование закончено. Модуль готов к работе. Подключите модуль к автомобилю, руководствуясь схемой монтажа.